Un agriculteur possède 112 mètres de clôture. Il souhaite délimiter à l'aide de cette clôture une partie de son champ sous la forme d'un rectangle.

On note *ABCD* le rectangle qu'il va clôturer.

- 1. a. Si la longueur *AB* mesure 10 *m*, montrer que la longueur *AD* a pour mesure 46 *m*
	- b. Déterminer la longueur *AD* dans le deux cas suivants :  $AB = 30 m$  ;  $AB = 50 m$
	- c. Justifier succintement que le côté [*AB*] ne peut mesurer 60 *m*

Pour étudier cette situation, on note *x* la longueur *AB* et *A* l'aire du rectangle *ABCD*

- 1. a. Justifier que l'aire *A* du rectangle *ABCD* admet l'expression suivante en fonction de *x* :  $\mathcal{A} = x \times (56 - x)$ 
	- b. Compléter le tableau de valeurs ci-dessous :

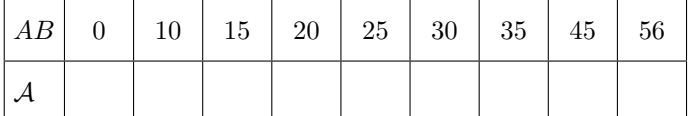

c. Dans le repère suivant, placer les points de coordonnées  $(AB; \mathcal{A})$  obtenus à la question  $\mathbf{b}$ . :

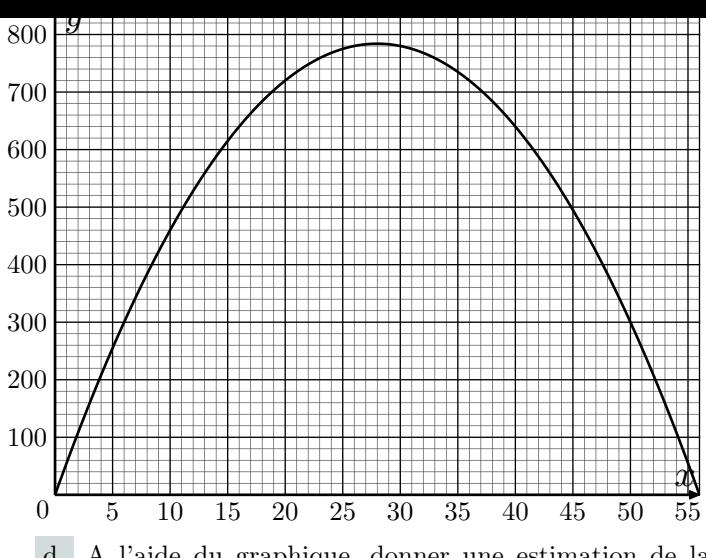

- d. A l'aide du graphique, donner une estimation de la plus aire que peut former l'agriculteur à l'aide de ses 112 *m* de clôture.
- 2. Nous allons maintenant montrer algébriquement que l'aire maximale obtenue dans ses conditions est de  $784\, m^2$ :
	- a. Montrer que les deux expressions suivantes admettent la même forme développée et réduite :

 $x \times (56 - x)$  ; 784 –  $(x - 28)^2$ 

b. Justifier que pour tout valeur de *AB*, l'aire *A* vérifie la comparaison :  $A \le 784$ .

## *Utilisation de la calculatrice*

Pour les calculatrices Texas Instrument

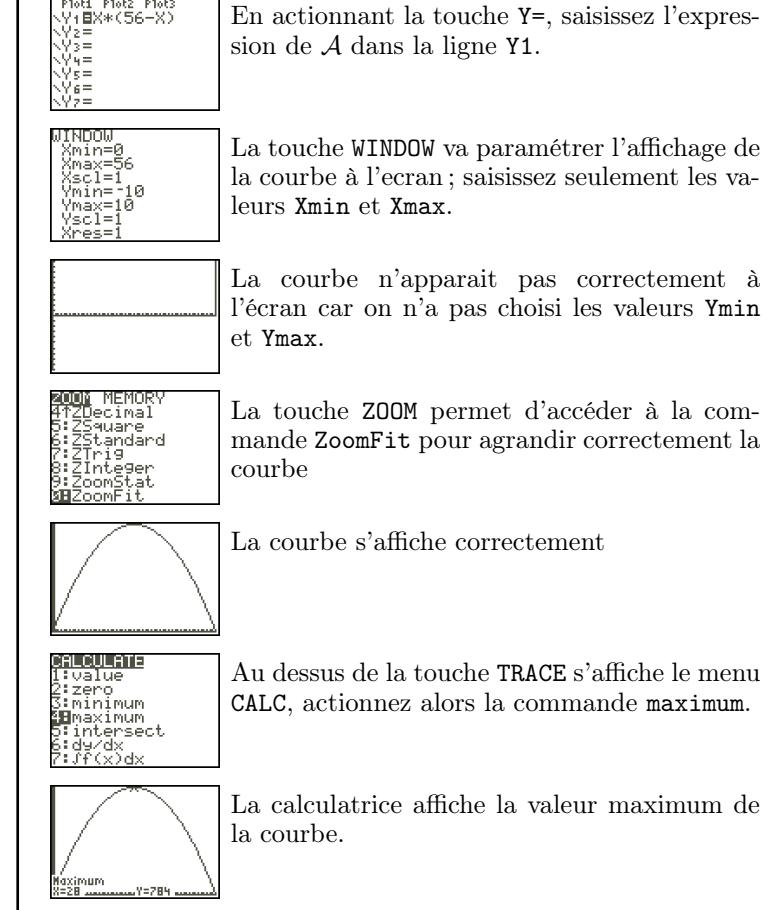

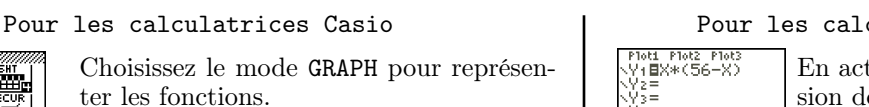

ter les fonctions.

et pour Xmax.

courbe de la fonction

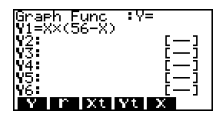

Saisissez la fonction correspondant à l'aire *A* dans la ligne Y1.

Au dessus de la touche F3, actionnez la commande V-WINDOW et pour saisir Xmin

En sortant de ce menu, actionnez la commande DRAW pour effectuer le tracer de la

Mais pour afficher correctement la courbe, actionner la commande AUTO se

- 1871<br>- 196 

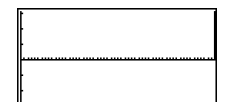

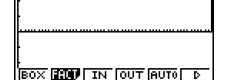

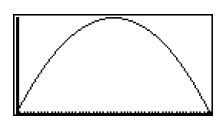

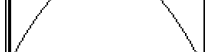

AX MIN WAT ISCT D

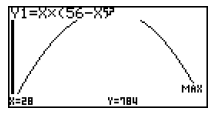

trouvant dans le menu ZOOM au dessus de la touche F2. Voici la courbe s'affichant correctement

Pour obtenir le maximum, afficher le menu G-SOLV se trouvant au dessus de la touche F5.

En utilisant la commande MAX, la calculatrice affiche le maximum de la fonction.